# **2020 State Bar of Arizona Convention Seminar Chairs and Faculty Zoom Training**

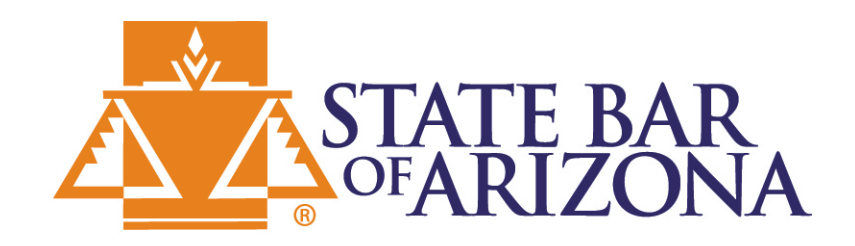

#### **Agenda**

- **Introductions**
	- **Panel Setup**
	- **Location and Equipment**
	- **Sharing PowerPoint Presentation**
	- **Recording with Zoom**
	- **Questions??**

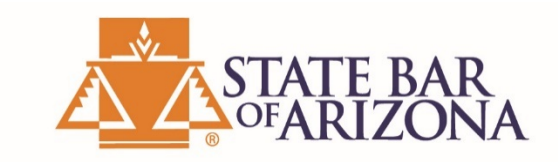

#### **Panel Setup**

- Single Speaker
	- Seminar Chair
	- Speaker

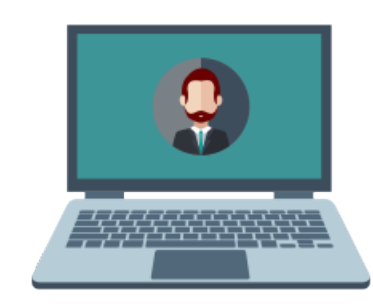

- Multiple Speaker Panel
	- All speakers will record together as if to a live audience.
	- All panelists should log in and spend 15 30 minutes testing equipment and transitions to next speaker, prior to recording.
	- Recording may be paused for breaks or change in panel.
	- Prepare questions for Q&A to fill 15 minutes.
		- Seminar Chair or faculty may moderate questions.
		- If no questions from audience, panel should submit prepared questions.

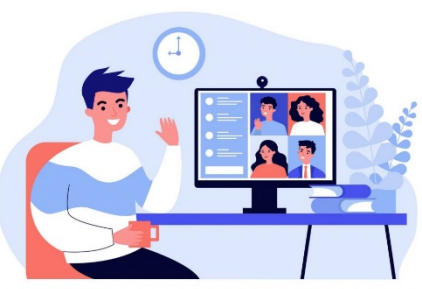

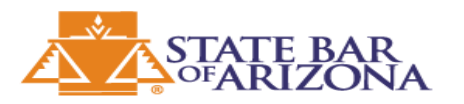

#### **Location and Equipment - Background**

- Background
	- Be aware of what can be seen behind you
	- Plain or Professional Office background is preferred
		- Example bookshelves, wall art, photos
	- Avoid virtual backgrounds and green screens

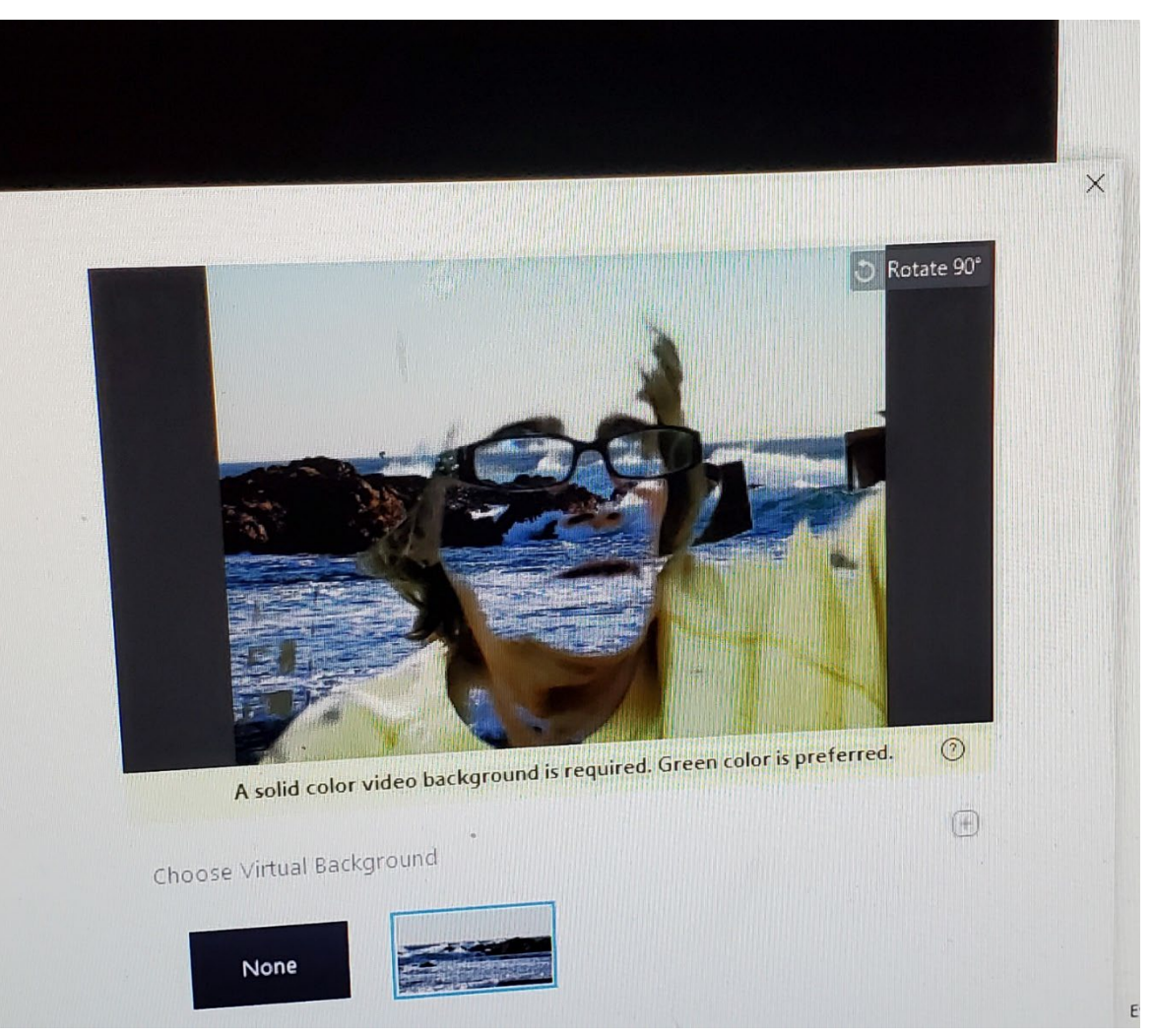

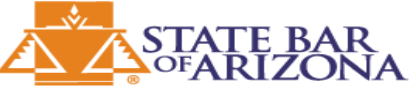

#### **Location and Equipment - Camera**

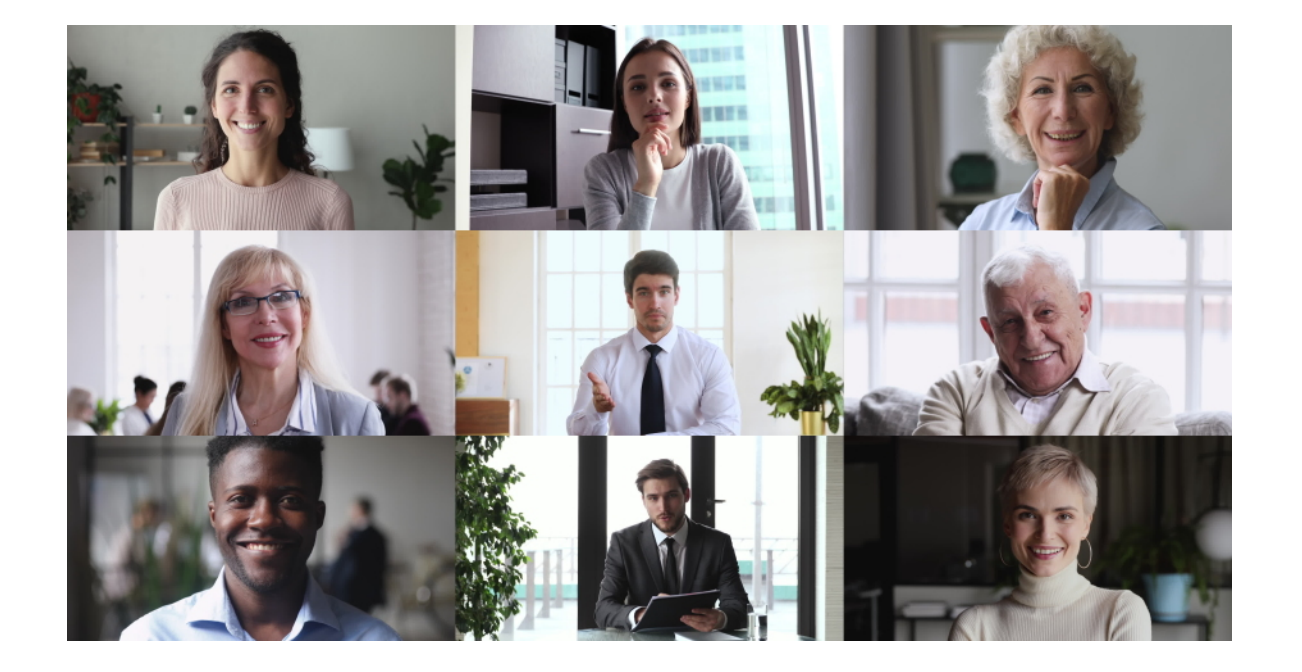

#### • Camera

- Elevate the camera to eye level (8-9" above the table). If using the laptop camera, use books or a small box to achieve the correct height.
- If your laptop webcam is not high quality, you may want to invest in an external USB camera.
	- Camera capable of 720p or higher is preferred.
	- If ordering a camera, stay within the tech retailers – BestBuy, bhphoto, Target and Amazon. With Amazon, make sure to cross reference with another tech retailer to confirm reviews.
	- Cost of camera will be assumed by the purchaser.
- Makes sure your camera lens is clean.

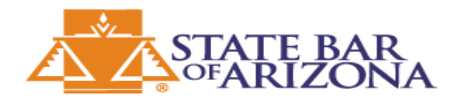

# **Location and Equipment - Audio**

• Audio

- If presenting from home, a wired headset is preferred to lower ambient noises.
- Test audio with staff **prior** to recording.
	- If you experience audio issues, please use phone in option with headset or headphones. **Mute your computer speaker.**
	- Never use speaker phone as it will pick up noise.
	- Apple airpods do not work well for recording audio! Use to listen but not for the microphone.

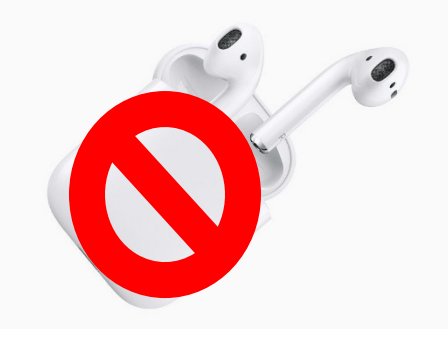

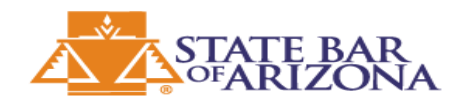

## **Location and Equipment – Background Noise**

- Background Noise
	- Situate yourself in area with less background noise. Beware of close streets with garbage trucks, landscaper activity, barking dogs, etc.
	- Mute your phones, TVs, and any other background noise.
	- Close all other applications.
	- Mute your laptop notifications.
	- If you are in an office or busy home, put a "recording do not disturb" sign on your door so you do not get interrupted.
	- Avoid typing on your keyboard while presenting.

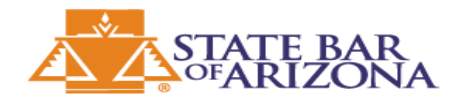

### **Location and Equipment - Lighting**

- **Lighting** 
	- Use good lighting
	- Avoid having windows behind you. Backlighting will cause underexposure
	- High-quality Camera and Front Lighting Setup will provide the best results
	- If your preferred area doesn't have the best lighting, you can use a couple of very inexpensive LED lamps. Place them on either side to create a nice light on your face. If too bright, you can use a sheet to diffuse them.
	- Most webcams have Auto White Balance, so give them a second to adjust.

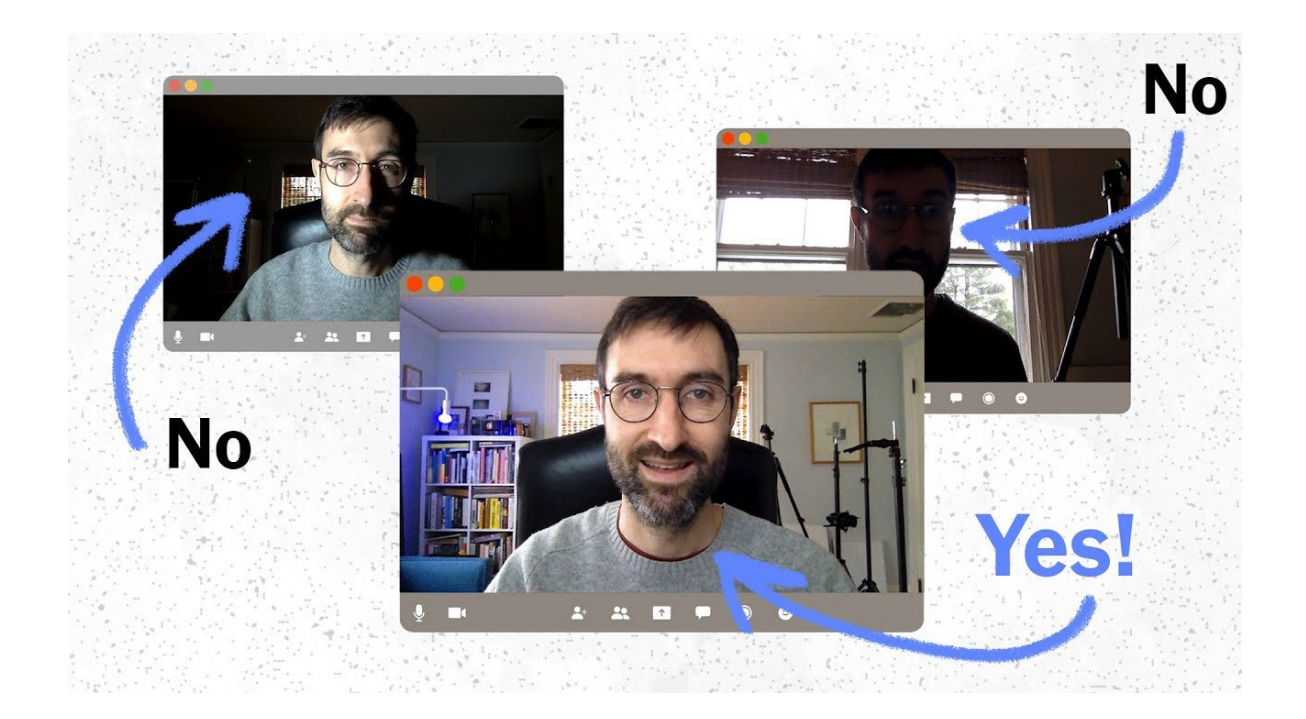

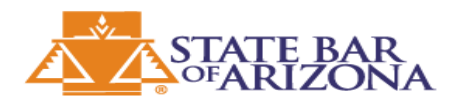

### **Location and Equipment – Additional Tips**

• Additional Tips

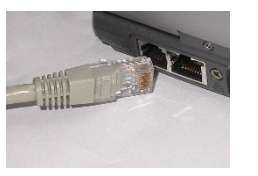

- A wired internet [Ethernet] connection is best (when possible).
- Have a hardcopy of your slides printed in case there are tech hiccups (you can present from your notes).
- Avoid connecting when connected over a VPN (disconnect from VPN).

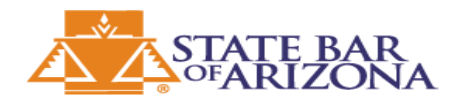

# Sharing the PowerPoint Presentation

- The State Bar will provide a State Bar Convention PowerPoint template.
- Types of presentation sharing
	- Combine all presentations into one continuous presentation.
		- Assign one panelist to share screen.
		- Host will give remote control to first presenter, take back controls and give to next presenter.
		- When transitioning to next panelist, they will have control to advance slides.
			- Note: There may be a slight delay after the transition
	- Each panelists shares their own presentation.
		- If you continue to record, there may be a delay when transitioning.
		- You may pause the recording until the next presenter is ready.

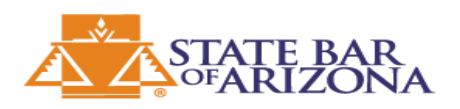

# Recording with Zoom

- The State Bar will provide convention Zoom accounts to ensure all recording settings are set for optimal quality.
	- We will be using the Cloud Recording feature of Zoom.
	- You can stop or pause the recording at any time.
	- Stopping the recording will split the video, producing a new file for each Stop.
	- Pausing will create a single file.
	- If editing is needed after recording, please take detailed notes of what you'll want edited out (time on recording, where mistakes happened).
- Once the recording is completed, it will be saved in the cloud for State Bar staff to collect and edit.

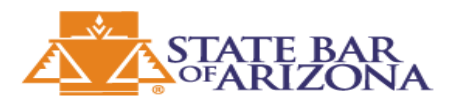

# **QUESTIONS??**

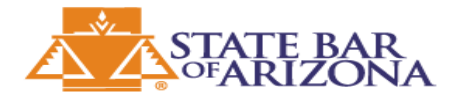

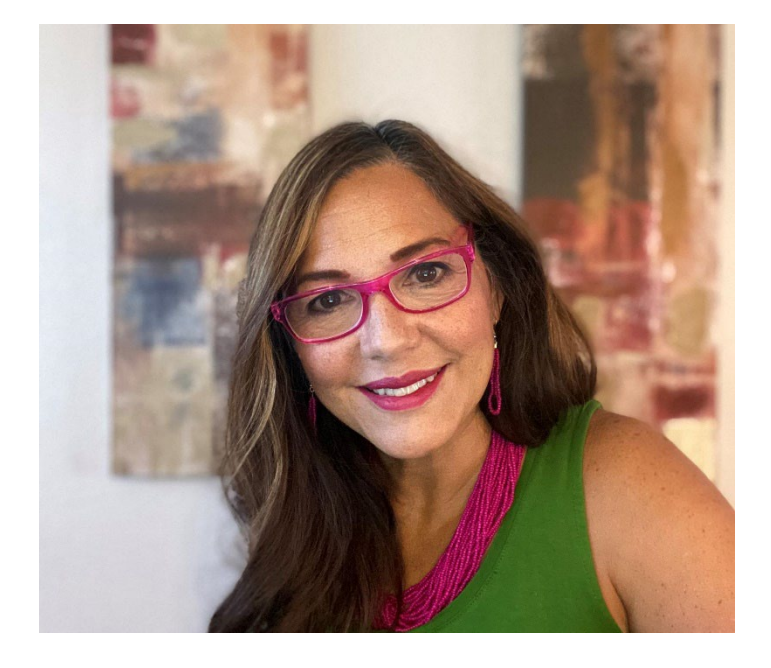

#### **Betty Flores Sections & Online Community Administrator [Betty.Flores@staff.azbar.org](mailto:Betty.Flores@staff.azbar.org) 602-340-7215**

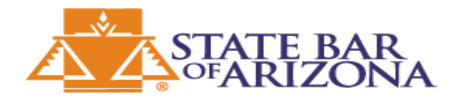